# Ulazni računi - dorade u novom sučelju

Zadnje ažurirano29/05/2024 1:28 pm CEST

Novo sučelje ulaznih računa **aktivirano je svim korisnicima** kojima je funkcionalnost dostupna u sklopu licence (od Mini poslovanje na više). Od kad je dostupan novi modul, prikupljali smo povratne informacije korisnika i implementirali dorade kako bi novi modul bio optimiziran, a unos računa jednostavniji i pregledniji. U nastavku donosimo popis dorada instaliranih s ovom verzijom.

Podsjećamo, <sup>u</sup> novom sučelju <sup>u</sup> zaglavlju računa nešto je drugačiji raspored polja, način unosa ostaje isti. Podaci koji su obvezni za unos označeni su zvjezdicom.

Nakon unosa obveznih podataka <sup>u</sup> zaglavlju računa, unosimo retke računa, odnosno **rashode**. Po novom na račun ne dodajemo rashod iz šifrarnika, nego rashode unosimo i određujemo im postavke **neposredno na unosu redaka računa**.

Više o promjenama u novom sučelju ulaznih računa možete pročitati [OVDJE](http://help.minimax.hr/help/novo-sucelje-ulaznih-racuna), a na [OVOJ](http://help.minimax.hr/help/ulazni-racuni-novo-sucelje-video) poveznici možete pogledati kratki video prikaz unosa računa u novom sučelju.

Novo sučelje možete aktivirati unutar modula klikom na ikonu u desnom kutu **Novi ulazni računi**.

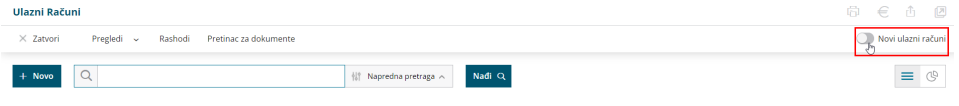

**Budući da ćemo stari modul u skorom razdoblju u potpunosti ukinuti i s razvojne strane isti se više neće održavati, predlažemo da što prije krenete koristiti novo sučelje.**

## **Automatsko otvaranje privitka na unosu ra**č**una**

U novom sučelju ulaznih računa kod uvoza ulaznog računa iz pretinca po novom program **automatski otvori privitak** na desnoj strani ekrana. Automatsko otvaranje privitka omogućuje da brzo i jednostavno provjerimo i, ako je potrebno, uredimo podatke.

Ako je na e-računu više različitih privitaka, program će primarno otvoriti PDF datoteku, a ako je više PDF privitaka, otvorit će prvi PDF.

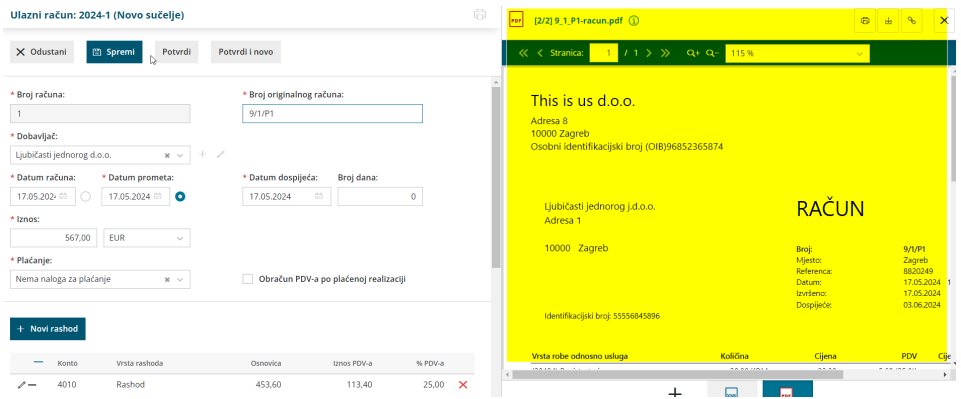

Ako je na UR dodan privitak, na osnovnom pregledu računa po novom će se prikazati **ikona s oznakom** da postoji privitak na računu.

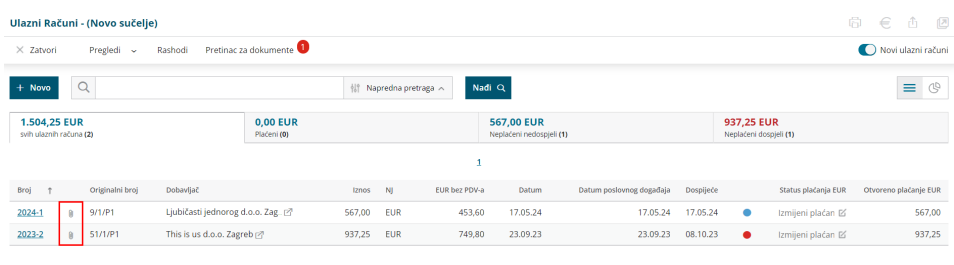

#### **Predlaganje datuma za PDV kod samooporezivanja**

Na računima s uključenom opcijom samooporezivanje **Datumi za obračun i odbitak PDV-a** predlažu se ovisno o tome koji je datum u zaglavlju računa odabran kao **datum za PDV**.

Ako je definirano da je datum računa datum za PDV, taj će se datum predložiti i u poljima na obračun i odbitak PDV-a.

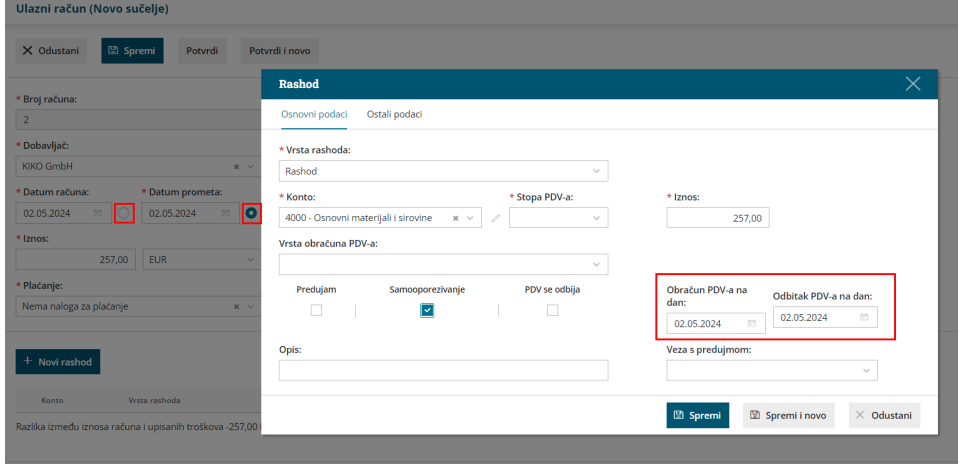

#### **Spremi i novo na unosu rashoda**

Na unosu rashoda **optimiziran je unos rashoda** ako unosimo više rashoda i na tabu za unos ostalih podataka kliknemo **Spremi i novo**, program će prebaciti na tab osnovni podaci za odabir novog rashoda.

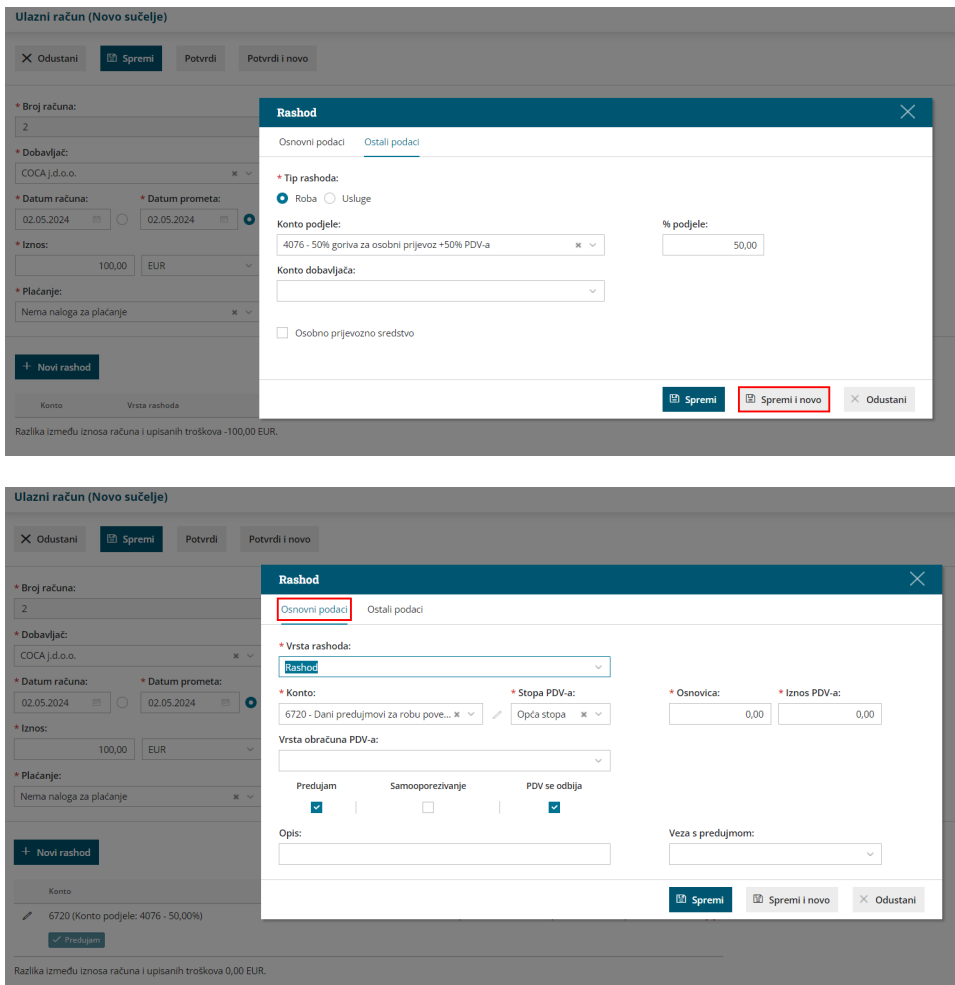

Također je omogućeno **tipkom Enter spremiti dodani rashod**.

#### **Naziv konta na pregledu rashoda ulaznih ra**č**una**

U modulu ulaznih računa na pregledu rashoda dodan je stupac **Naziv** u kojem se prikazuje naziv konta koji je odabran na unosu računa.

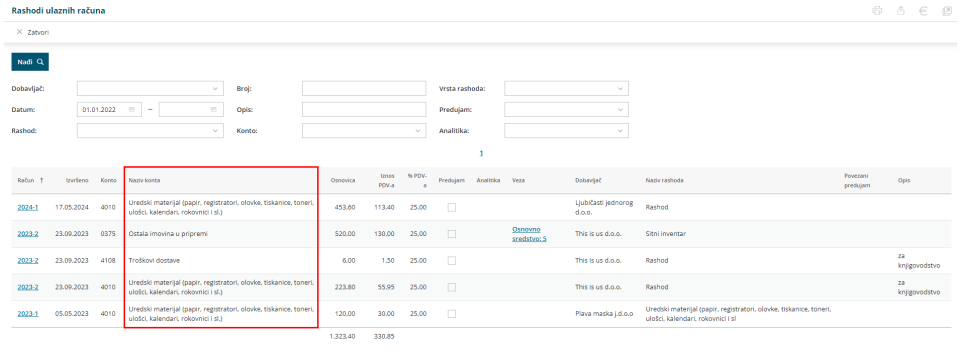

**Upozorenje kod unosa broja originalnog ra**č**una**

Na unosu ulaznog računa program će prikazati **upozorenje** ako već postoji broj s jednakim originalnim računom. Ovo je upozorenje postojalo i prije, ali se prikazivalo kod potvrde računa, a sada se prikazuje već na unosu.

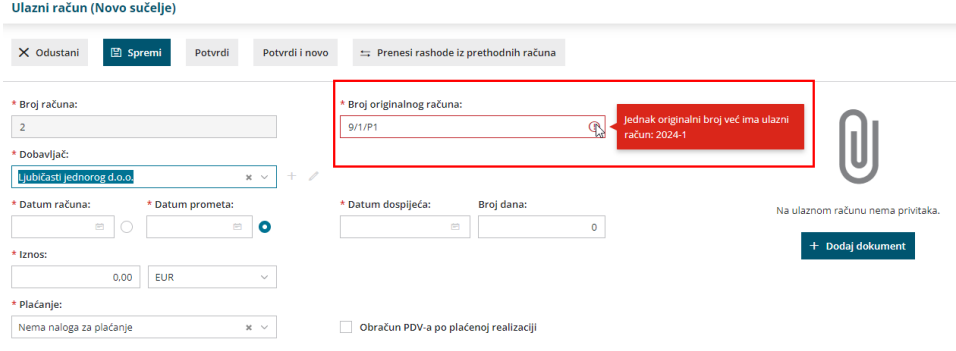

Upozorenje se prikazuje ako za istog dobavljača već postoji unesen račun s **datumom prometa u istoj godini**. Dok datum prometa nije upisan program pretpostavlja da će biti sistemski datum, odnosno datum iz tekuće poslovne godine. Na prijelazu poslovnih godina obavijest će "nestati" kad se unese datum prometa iz prethodne godine.

### **Unos i ure**đ**ivanje stranke iz ulaznog ra**č**una**

Kada direktno iz ulaznog računa uređujete ili unosite dobavljača, šifrarnik stranke prikazuje se kao **pop-up prozor** što ubrzava rad jer je na taj način moguće istovremeno imati otvoren račun i šifrarnik te s privitka brže unijeti i/li urediti podatke.

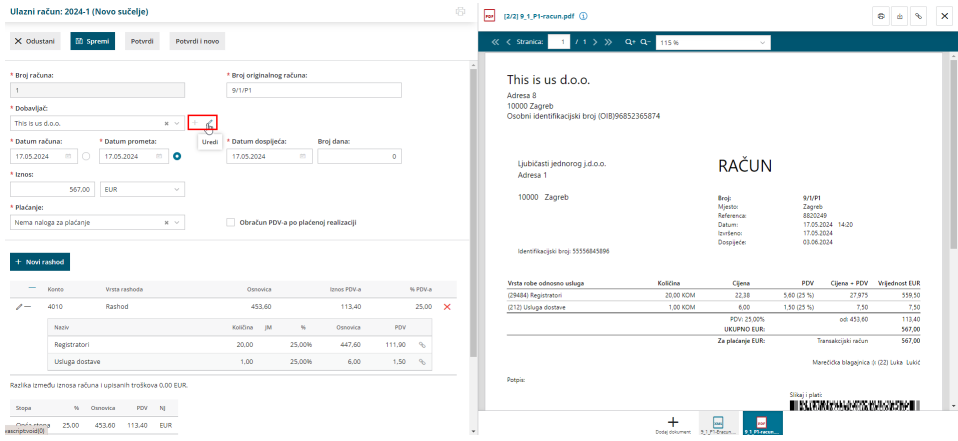

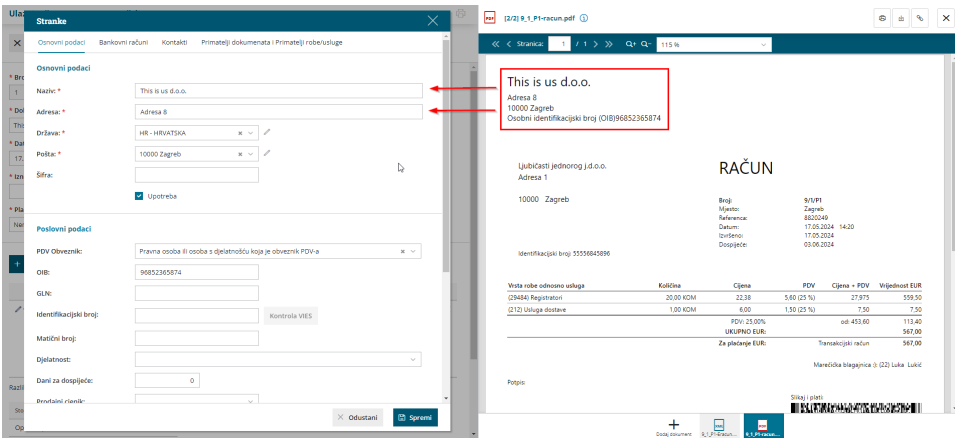